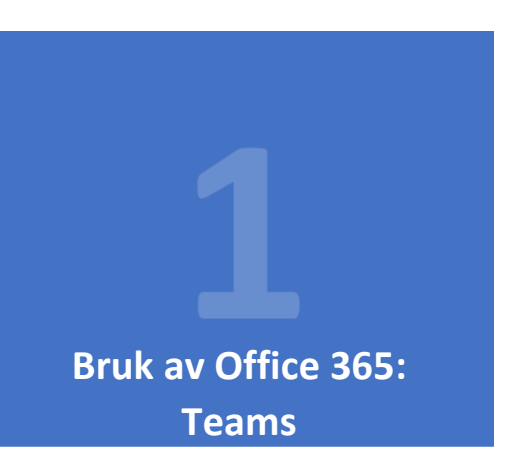

Du kan logge inn på Office 365 og få tilgang til alle Microsoft-verktøy via [www.portal.office.com.](http://www.portal.office.com/) Du loggar inn med feide-brukaren din.

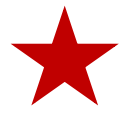

 $\triangleright$ 

Alle skular i Sogndal Kommune har eller får snarast tilgang til MS Teams (satt opp klassevis). Bruk dette som ein kommunikasjonskanal ut mot elevane dine og andre tilsette.

## **1. Teams**

I Teams kan ein enkelt ta opp undervisningsøkta via kamera på pc, og dele denne med elevane. Bruk videomøte-verktøyet i samtalemenyen og vel «møt no».

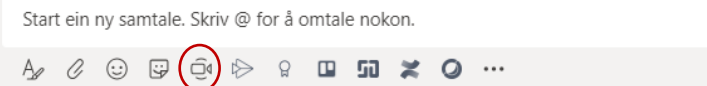

I videomenyen vel du prikkane for å få opp ein ny meny, der du kan velje «start opptak» dersom du ynskjer å lage ein videoleksjon på førehand. Opptaket blir lagra i kanalen når du avsluttar det – merk at det vanlegvis tek litt tid før dette er klart, men det kjem. Opptaket finn du også att i appen «Stream» i portal.office.com.

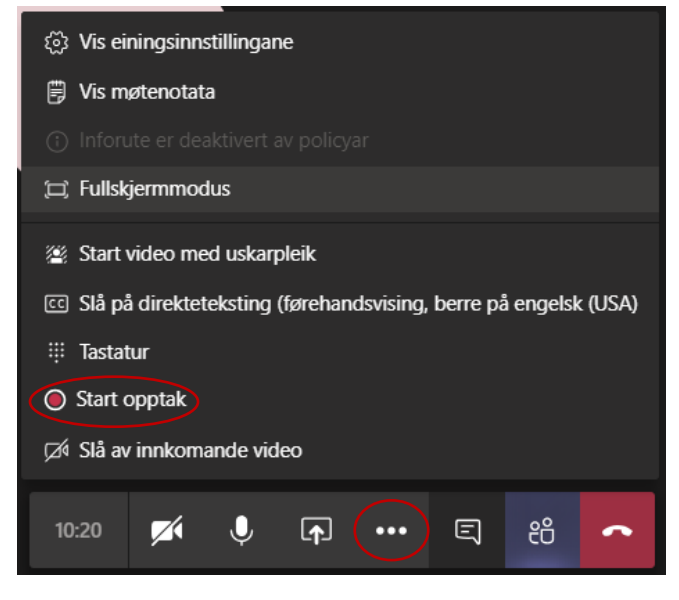

Dersom du ynskjer å sende direkte frå økta di deler du møtet med elevane ved å legge dei til i møtet. Klikk på menypunktet som vist under og søk opp elevane med namn.

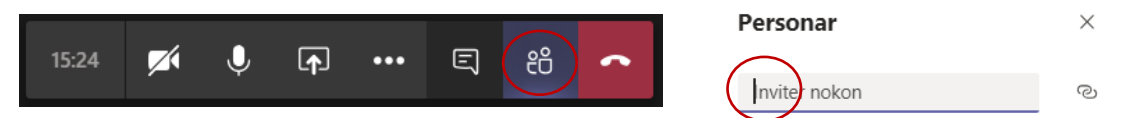

Du kan også dele videomøtet via ei lenke som kan leggast i LMS eller sendast på e-post. Klikk på lenkesymbolet attmed søkefeltet, og bruk Ctrl+V for å lime lenka inn der du vil ha den.

Teams er også ein fin portal for deling av opplegg/planar og innlevering av filer, samskriving, prøvegjennomføring og mykje anna. Det vil bli sendt ut fleire tips og rettleiingar dei neste dagane. Du kan sjølvsagt også nytte eit LMS til dette, dersom skulen din har ei slik løysing.